# **LE COURRIER DU IATICE – FEVRIER 2015**

# <span id="page-0-0"></span>**PRESENTATIONS**

Chers collègues, voici le premier numéro du « Courrier du IATICE », que vous devriez recevoir chaque mois désormais.

Il y sera question des nouveautés disponibles sur le site académique, d'un point d'éclairage sur des outils « TICE » et de la présentation de pratiques innovantes. Sur ce dernier point, un grand merci à notre collègue Patrice Cuperty, enseignant au lycée Victor Hugo de Colomiers, qui a bien voulu s'associer à ce premier courrier pour partager avec nous sa pratique de la classe inversée et la manière dont il conçoit de courtes vidéos pour ses élèves, et qu'il met à notre disposition sur son site internet ou sur Youtube.

N'hésitez pas à me faire part d'expériences que vous menez avec vos classes, de vos commentaires et suggestions, ou de points particuliers dans l'utilisation des TICE que vous souhaiteriez voir abordés dans les prochains courriers.

Pour me contacter il vous suffit de [cliquer ici](mailto:jmarseillac@ac-toulouse.fr), ou d'utiliser mon adresse : jmarseillac@ac-toulouse.fr

Par ailleurs, je vous rappelle qu'une grande consultation nationale sur le numérique éducatif se déroulera du 26 janvier au 9 mars 2015, n'hésitez pas à y prendre part.

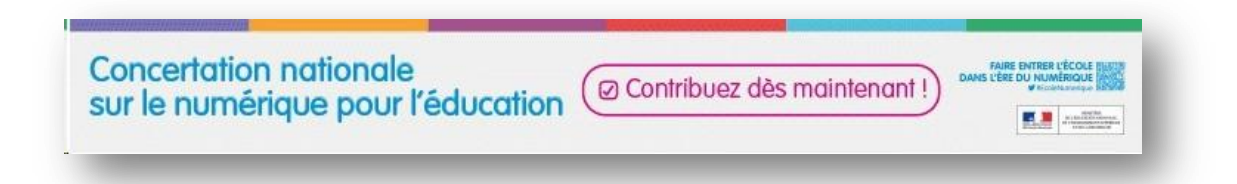

Cette concertation comporte plusieurs volets :

- $\Rightarrow$  Un questionnaire structuré autour de cinq grandes thématiques et un espace de débat en ligne sur [www.EcoleNumerique.education.gouv.fr.](http://ecolenumerique.education.gouv.fr/)
- $\Rightarrow$  4 rencontres académiques associant pour chacune d'entre elles 2 départements (Lot-Tarn et Garonne, Aveyron et Tarn, Gers et Hautes-Pyrénées, Haute-Garonne et Ariège) et présentées sur [www.ac](http://www.ac-toulouse.fr/cid85598/concertation-nationale-sur-le-numerique-educatif.html)[toulouse.fr/concertationnumerique.](http://www.ac-toulouse.fr/cid85598/concertation-nationale-sur-le-numerique-educatif.html)
- $\Rightarrow$  Les rencontres et les actions complémentaires organisées en établissement, au niveau d'un bassin ou d'une circonscription.

Ce « Courrier du IATICE » vous paraîtra peut-être un peu long, mais puisqu'il s'agit du premier numéro, certains rappels étaient indispensables. Si un sujet présenté en sommaire vous intéresse en particulier, il vous suffit de cliquer sur son intitulé pour y accéder directement.

Bonne lecture,

JS Marseillac

# SOMMAIRE

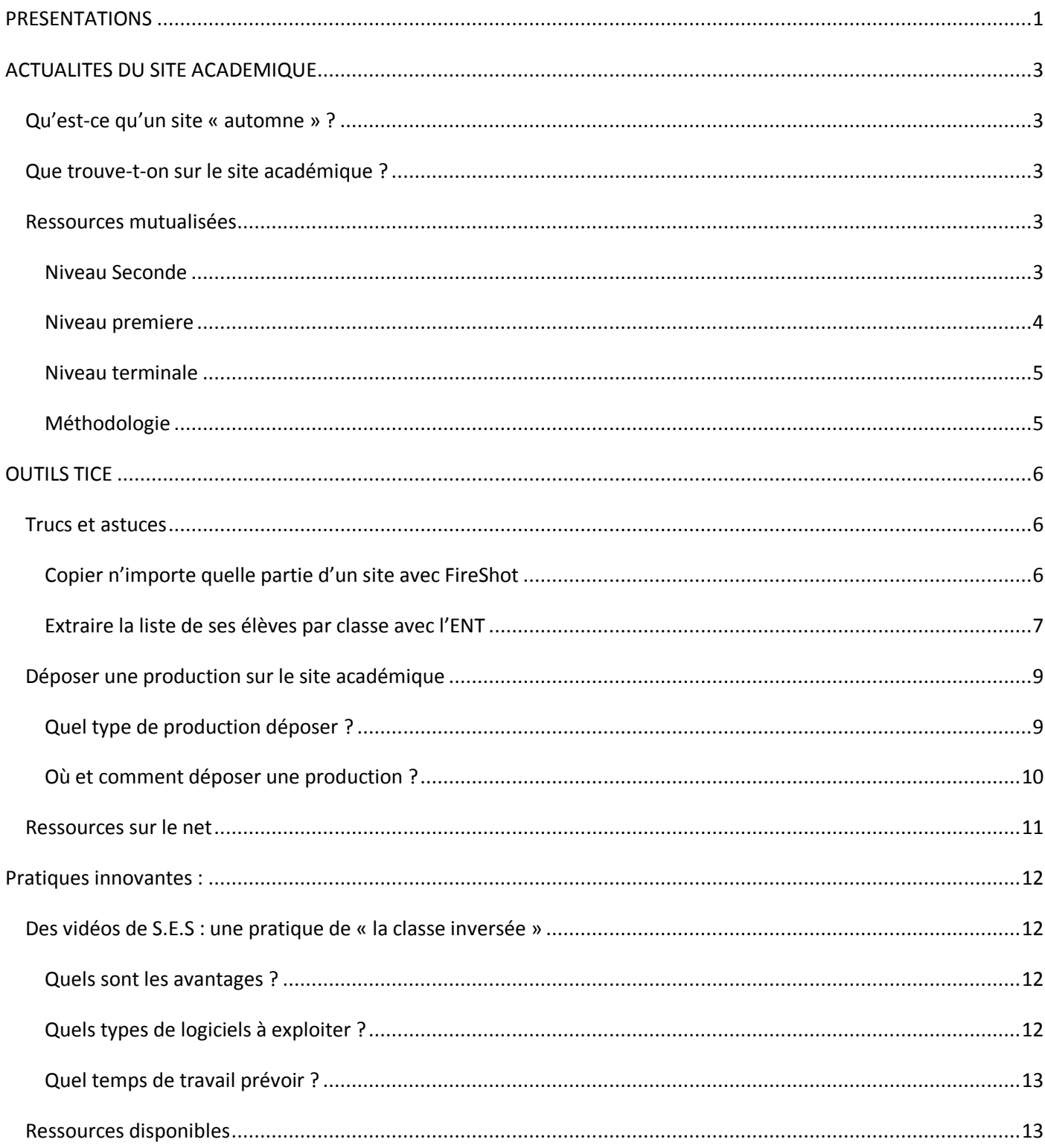

#### <span id="page-2-1"></span><span id="page-2-0"></span>**QU'EST-CE QU'UN SITE « AUTOMNE » ?**

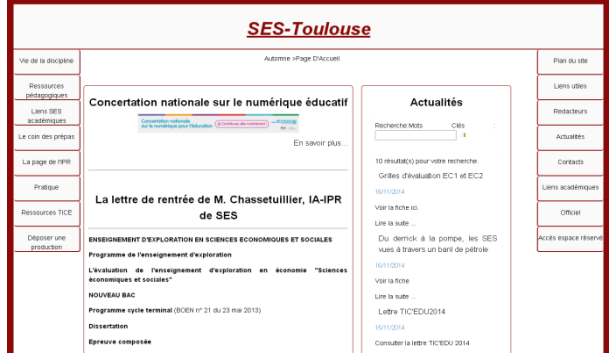

Comme vous avez pu vous en rendre compte, notre site académique a fait peau neuve depuis la rentrée de septembre. Un clic sur l'image de gauche vous permet de vous y connecter.

Notre site est piloté par un système de gestion de contenus qui s'appelle « Automne ». Ce CMS (Content Management System) facilite la publication d'articles, de la même manière que l'ENT par exemple.

Cependant, à la différence de l'ENT, Automne permet à

l'administrateur de décider de l'architecture et de l'apparence du site, grâce à un code spécifique. Si vous constatez des problèmes d'affichage (car ce code n'est pas lu de la même façon par tous les navigateurs) n'hésitez pas à m'en faire part, j'essaierai de trouver une solution.

#### <span id="page-2-2"></span>**QUE TROUVE-T-ON SUR LE SITE ACADEMIQUE ?**

- $\Rightarrow$  Des éléments d'information sur l'actualité de la discipline : campagnes du PAF, JECO, entretiens enseignantsentreprises, programmes officiels, lettre de rentrée de notre IA-IPR…
- $\Rightarrow$  Un accès à des ressources TICE : la rubrique correspondante contient déjà un grand nombre de tutoriels détaillant l'utilisation de logiciels ou d'applications utiles pour notre enseignement. Cette rubrique s'enrichira au fur et à mesure.
- $\Rightarrow$  Un espace de mutualisation de ressources : des fiches détaillées sont disponibles ainsi que des fichiers en téléchargement. Vous avez également la possibilité de proposer des activités pour la mutualisation (voir plus bas).
- $\Rightarrow$  Une banque de liens institutionnels utiles : messagerie académique, IProf, sites disciplinaires académiques, Eduscol…

#### <span id="page-2-3"></span>**RESSOURCES MUTUALISEES**

Si une ressource vous intéresse, il vous suffit de cliquer sur le lien hypertexte pour accéder à sa fiche.

#### <span id="page-2-4"></span>**NIVEAU SECONDE**

#### COMMENT LES REVENUS ET LES PRIX INFLUENCENT-ILS LES CHOIX DES CONSOMMATEURS ?

[Diaporama couvrant l'ensemble de la question](http://automne-ses.ac-toulouse.fr/web/892-acces-reserve-seconde.php) et présentant des exercices (calculs, textes à trous...) proposé par Christelle Barella. Publication : 2010. Seul un fichier professeur est disponible (code d'accès nécessaire )

[Dossier documentaire accompagné de questions](http://automne-ses.ac-toulouse.fr/web/944-pouvoirachatconsommation.php) traitant de l'effet du pouvoir d'achat sur la consommation et proposé par Nathalie Lacam. Publication : 2010;

[Un TD réalisé à partir du site "apprendre avec l'INSEE"](http://automne-ses.ac-toulouse.fr/web/940-des-revenus-primaires-au-revenu-disponible.php) qui permet aux élèves de découvrir la composition des revenus primaires, des revenus de transfert et finalement du revenu disponible. Cynthia-Marie Petru. Publication : 2010;

[Dossier documentaire accompagné de questions](http://automne-ses.ac-toulouse.fr/web/944-pouvoirachatconsommation.php) traitant de l'effet du pouvoir d'achat sur la consommation et proposé par Nathalie Lacam. Publication : 2010;

[TD présentant la notion d'élasticité-revenu](http://automne-ses.ac-toulouse.fr/web/945-elasticitesrevenu.php) (calculs, textes à trous). Une fiche professeur est disponible. Proposé par Laurence Beaudonnet; Publication : 2010;

# LA CONSOMMATION, UN MARQUEUR SOCIAL ?

[Une activité proposée par Emilie Monblanc](http://automne-ses.ac-toulouse.fr/web/921-consommation-marqueur-social.php) (Lycée International Victor Hugo, Colomiers) : un diaporama, un fichier prof et un fichier élève. Publication : 2014

# QUI PRODUIT DES RICHESSES ?

[Une activité proposée par Emilie Deysieux](http://automne-ses.ac-toulouse.fr/web/890-qui-produit-des-richesses.php) (Lycée Bourdelle, Montauban) Publication : 2014;

[Une séquence de cours s'appuyant sur un diaporama](http://automne-ses.ac-toulouse.fr/web/941-qui-produit-des-richesses.php) proposée par Pierre Medous (Lycée de Cugnaux). Publication : 2010;

# COMMENT SE FORMENT LES PRIX SUR UN MARCHE ?

[Une production](http://automne-ses.ac-toulouse.fr/web/951-base-de-donnees.php) composée d'un fichier tableur présentant une base de données détaillée concernant la consommation de carburant, l'évolution du prix du SP95, de la facture pétrolière, des taxes..., accompagnée d'une présentation au format ODP qui propose des pistes d'exploitations pédagogiques. François Vergnes (Lycée Lapérouse, Albi). Publication : 2014

### <span id="page-3-0"></span>**NIVEAU PREMIERE**

#### COMMENT L'ENTREPRISE PRODUIT-ELLE ?

[Une activité proposée par André Pégeot](http://automne-ses.ac-toulouse.fr/web/927-rendements.php) (Lycée Pardailhan, Auch) : Diaporama ayant pour objet la présentation en classe des rendements décroissants mais aussi croissants Publication : 2014

[Une activité destinée à comprendre comment l'entreprise fixe son volume de production.](http://automne-ses.ac-toulouse.fr/web/932-choix-du-volume-de-production.php)(Emilie Monblanc, Lycée International Victor Hugo, Colomiers). Publication : 2014;

[Une activité portant sur la présentation du mécanisme des économies d'échelle à partir d'un exemple.](http://automne-ses.ac-toulouse.fr/web/928-economies-d-echelle.php)(Aurélie Tellier, Lycée International Victor Hugo, Colomiers,). Publication : 2014

[Une activité sur la production dans l'entreprise](http://automne-ses.ac-toulouse.fr/web/934-facteurs-de-production-et-creation-de-richesses-dans-l-entreprise.php) pouvant inclure l'utilisation d'une vidéo, consultable de chez eux par les élèves. Activité pouvant être utile en 1ère en guise de sensibilisation. (Emilie Monblanc, Lycée International Victor Hugo, Colomiers). Publication : 2014;

# COMMENT UN MARCHE CONCURRENTIEL FONCTIONNE-T-IL ?

[Une activité](http://automne-ses.ac-toulouse.fr/web/923-processus-de-tatonnement.php) (diaporama plus fiche d'activité reliés à une vidéo) sur le processus de tâtonnement du marché, proposé par André Pégeot (Lycée Pardailhan, Auch). Publication : 2014;

COMMENT LES MARCHES IMPARFAITEMENT CONCURRENTIELS FONCTIONNENT-ILS ?

[Une production](http://automne-ses.ac-toulouse.fr/web/951-base-de-donnees.php) composée d'un fichier tableur présentant une base de données détaillée concernant la consommation de carburant, l'évolution du prix du SP95, de la facture pétrolière, des taxes..., accompagnée d'une présentation au format ODP qui propose des pistes d'exploitations pédagogiques. François Vergnes (Lycée Lapérouse, Albi). Publication : 2014

# COMMENT L'ACTIVITE ECONOMIQUE EST-ELLE FINANCEE ?

[Fiche d'exercices](http://automne-ses.ac-toulouse.fr/web/939-le-financement-des-entreprises.php) destinée à réaliser une synthèse des principaux acquis du chapitre sur le financement de l'économie en 1ère. Peut servir de rappel en terminale. Emilie Deysieux, Lycée Bourdelle, Montauban. Publication : 2014

# QUELLES POLITIQUES CONJONCTURELLES ?

[Les politiques budgétaires de relance](http://automne-ses.ac-toulouse.fr/web/873-politique-de-relance-budgetaire.php) (Jean-Sébastien Marseillac, Lycée Raymond Naves de Toulouse) : un diaporama présentant les mécanismes d'une politique budgétaire de relance et prenant appui sur la construction du Centre Pompidou de Metz.

### <span id="page-4-0"></span>**NIVEAU TERMINALE**

### COMMENT ANALYSER LA STRUCTURE SOCIALE ?

[Activité proposée par Aurélie Tellier](http://automne-ses.ac-toulouse.fr/web/926-mesurer-les-inegalites.php) (lycée International Victor Hugo, Colomiers) : activité à mener en salle informatique pour aider les élèves en difficulté à la lecture de quantiles et pour permettre aux autres de lire des données de plus en plus complexes.

#### COMMENT RENDRE COMPTE DE LA MOBILITE SOCIALE ?

[Les tables de mobilité \(André Pégeot\) : un diaporama](http://automne-ses.ac-toulouse.fr/web/870-table-mobilite-sociale.php) associé à une fiche de TD (mise en ligne:2014)

# COMMENT LA DYNAMIQUE DEMOGRAPHIQUE INFLUE-T-ELLE SUR LA CROISSANCE ECONOMIQUE ? (EA)

[Une séquence de cours proposée par Chantal Lannier](http://automne-ses.ac-toulouse.fr/web/935-dynamique-demographique-et-croissance.php) (espace réservé aux enseignants); Publication : 2014

#### DANS QUELLES CIRCONSTANCES LES ENTREPRISES EUVENT-ELLES EXERCER UN POUVOI R DE MARCHE ?

[Une production](http://automne-ses.ac-toulouse.fr/web/951-base-de-donnees.php) composée d'un fichier tableur présentant une base de données détaillée concernant la consommation de carburant, l'évolution du prix du SP95, de la facture pétrolière, des taxes..., accompagnée d'une présentation au format ODP qui propose des pistes d'exploitations pédagogiques. François Vergnes (Lycée Lapérouse, Albi). Publication : 2014

# <span id="page-4-1"></span>**METHODOLOGIE**

[Comment rédiger une phrase à partir d'une donnée statistique ?](http://automne-ses.ac-toulouse.fr/web/868-lecture-de-donnees-statistiques.php) (Aurélie Tellier) Publication : 2014.

[Fiche d'autoévaluation à la dissertation \(Aurélie Tellier\)](http://automne-ses.ac-toulouse.fr/web/869-autoevaluation-dissertation.php)

Deux [grilles d'évaluation](http://automne-ses.ac-toulouse.fr/web/950-grille-evaluation.php) (EC1 et EC2) proposées par Amandine Boyer (Lycée de Saint-Affrique)

# <span id="page-5-2"></span><span id="page-5-1"></span><span id="page-5-0"></span>**TRUCS ET ASTUCES**

#### **COPIER N'IMPORTE QUELLE PARTIE D'UN SITE AVEC FIRESHOT**

FireShot est une petite extension qui s'installe très facilement sur votre navigateur (Firefox, Chrome, Internet Explorer). Il vous suffit d'indiquer son nom à votre navigateur favori pour qu'il vous mène directement au site de téléchargement. Une fois le logiciel installé, une petite icône vient se loger automatiquement en haut à droite de votre navigateur.

Cliquer sur cette icône vous permet de copier n'importe quelle partie d'un site internet qui s'affiche sur votre écran. Très pratique pour copier n'importe quel tableau, ou graphique de l'INSEE par exemple. Une fois copiée, l'image se colle tout aussi facilement dans votre logiciel de traitement de texte. Il ne vous reste plus qu'à ajuster sa taille et sa position.

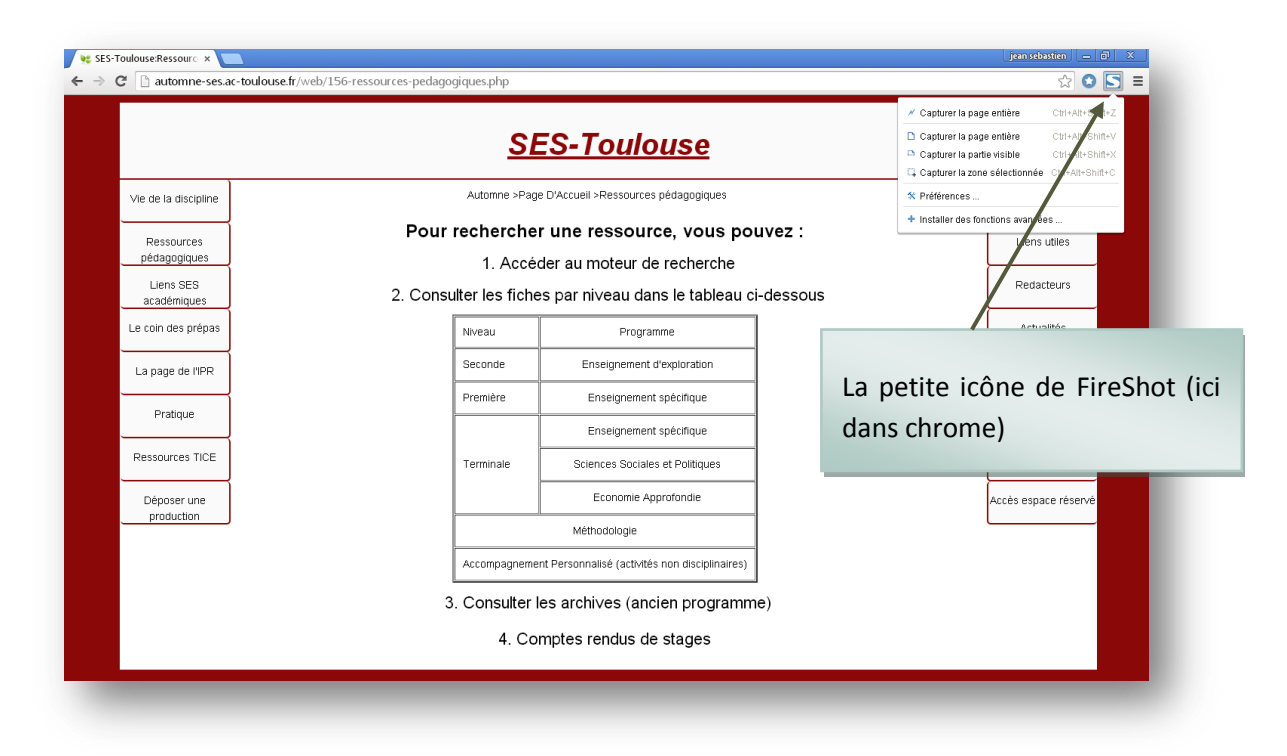

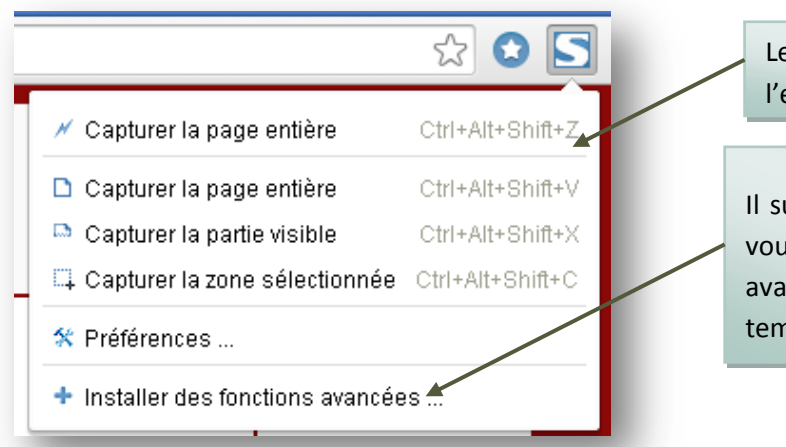

Le menu proposé par FireShot une fois l'extension installée.

Il suffit de cliquer ici (pour chrome) si vous voulez installer les fonctions avancées qui vous feront gagner du temps.

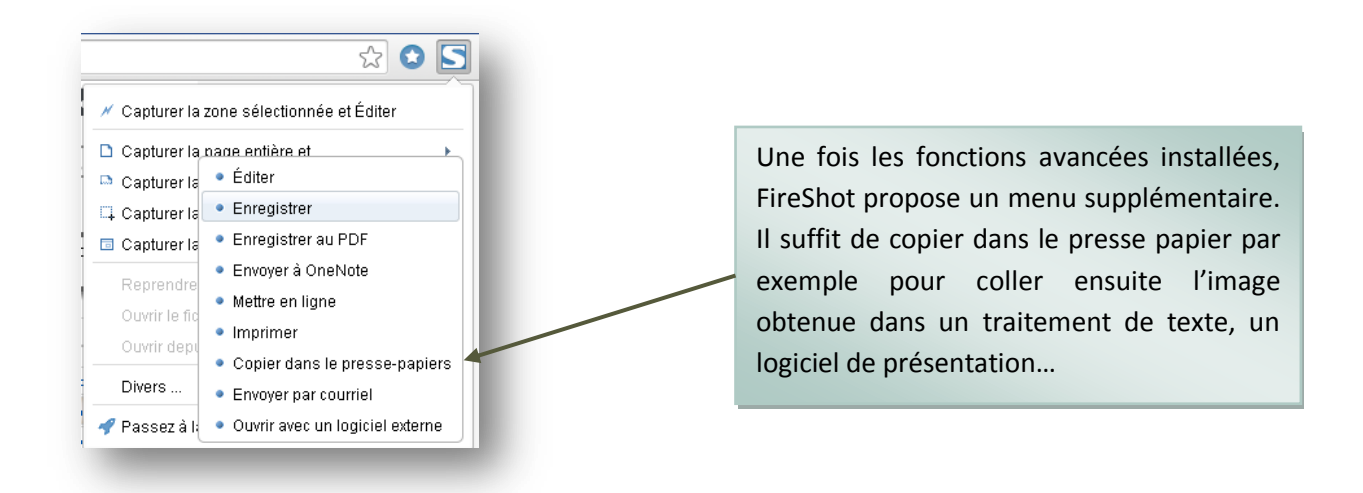

Note : Cette extension est plus pratique que l'outil « capture » de Windows qui remplit à peu de choses près les mêmes fonctions.

# <span id="page-6-0"></span>**EXTRAIRE LA LISTE DE SES ELEVES PAR CLASSE AVEC L'ENT**

En début d'année scolaire, nombreux sont les collègues qui recopient dans un carnet de notes ou dans un tableur la liste de leurs élèves. Or l'ENT permet d'extraire en quelques clics les noms et prénoms de l'ensemble de vos élèves, par classe.

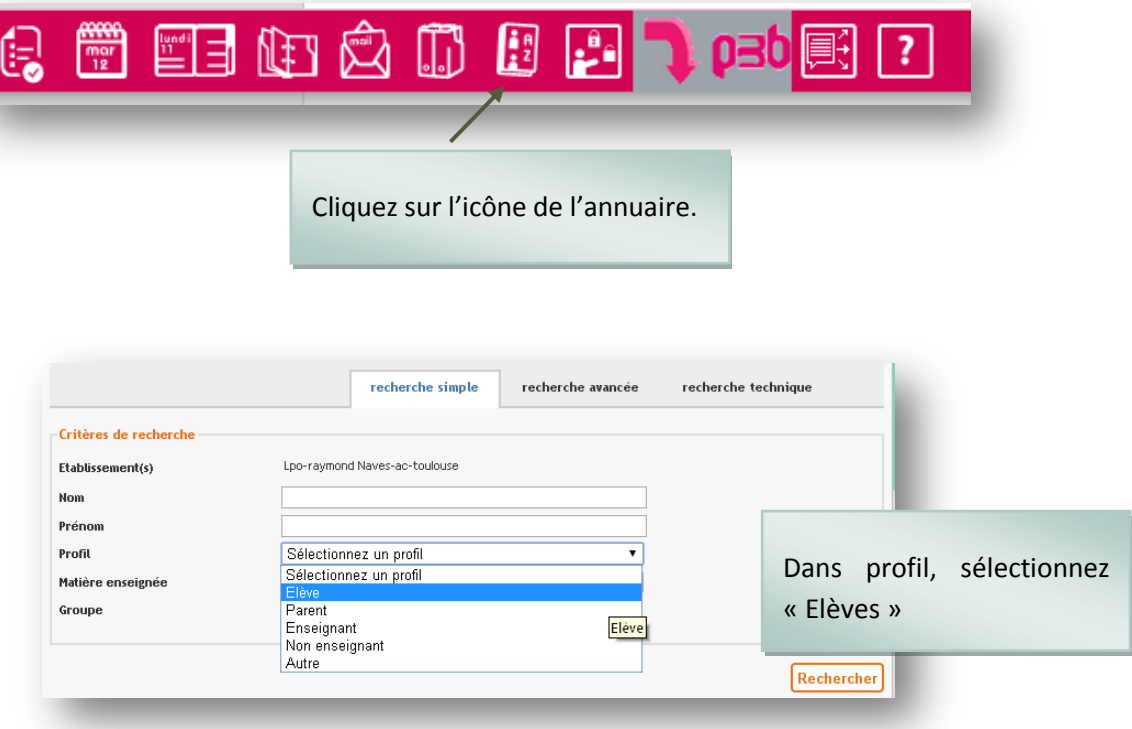

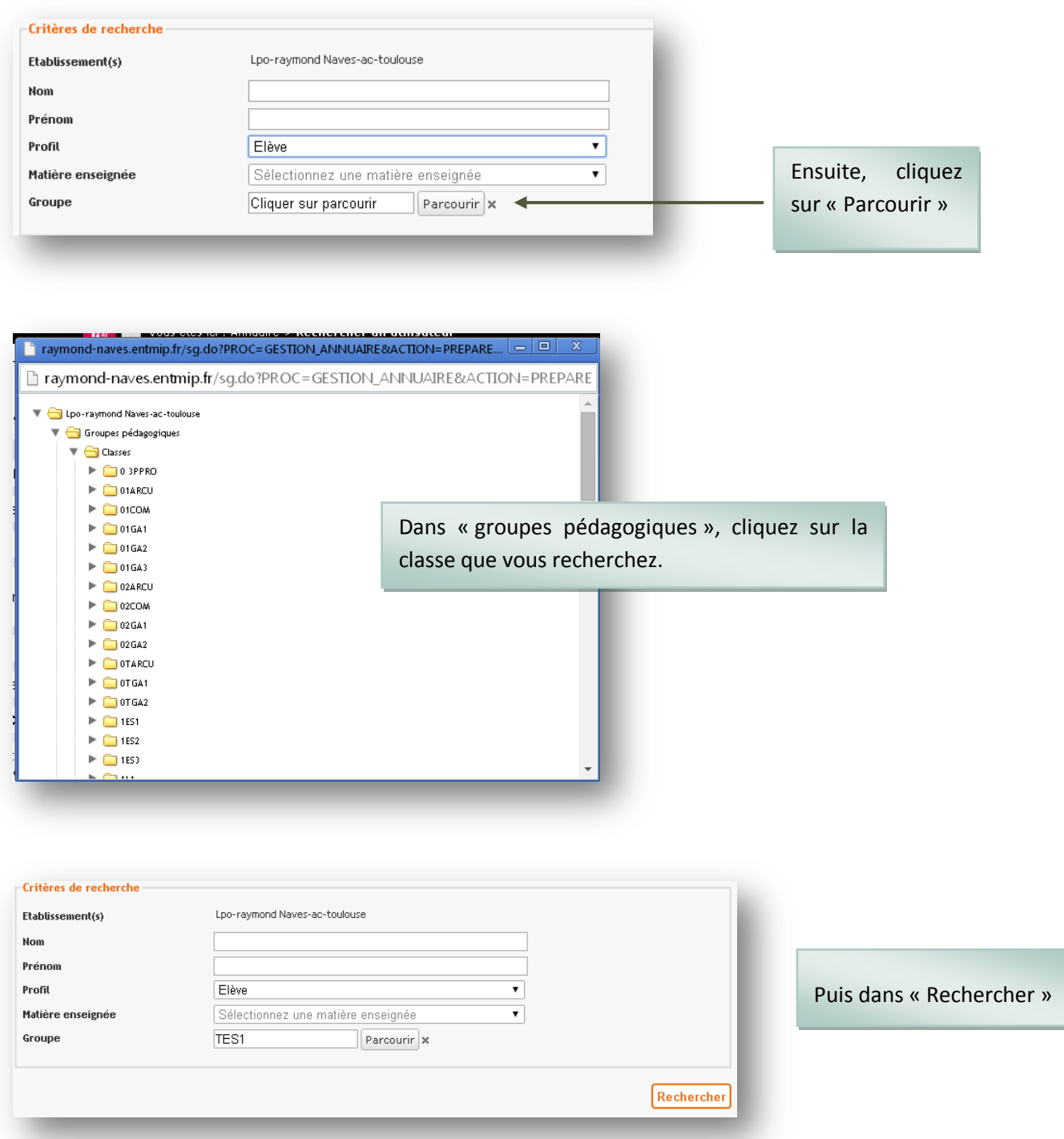

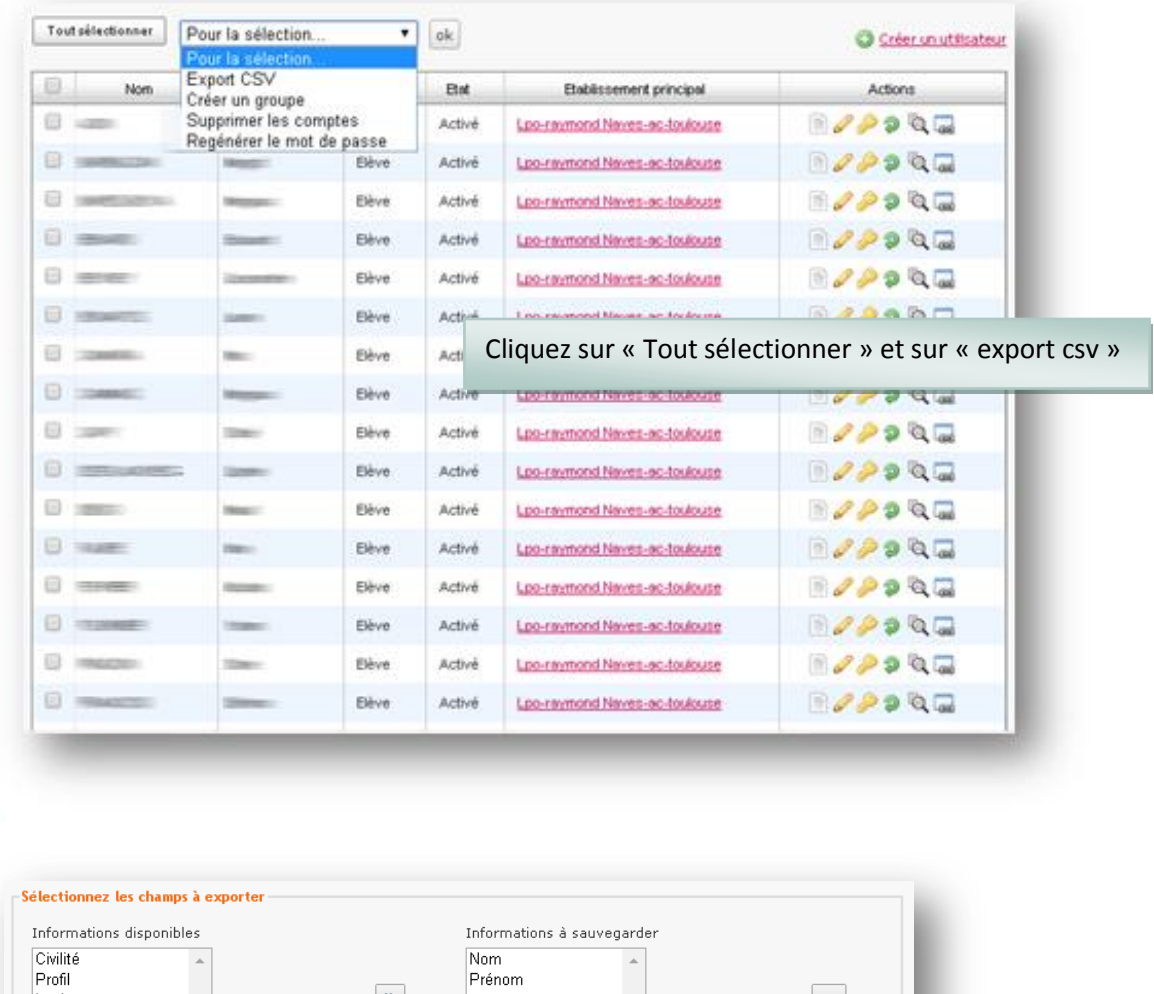

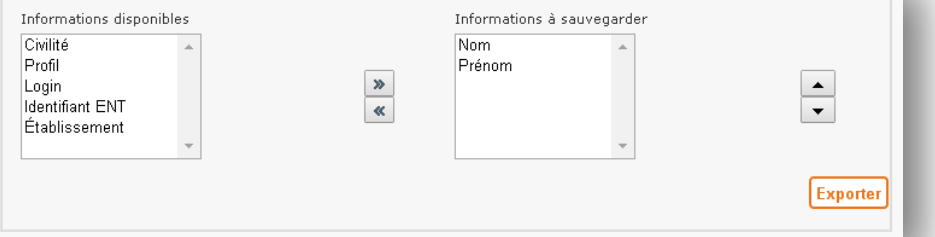

Sélectionnez « Nom » et « Prénom » dans l'espace de gauche puis cliquez sur la flèche pour les déplacer dans celui de droite. Ensuite faites « Exporter ».

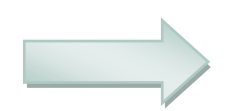

Vous pouvez alors télécharger un fichier csv qui s'ouvrira avec un tableur et qui contiendra la liste de vos élèves.

# <span id="page-8-1"></span><span id="page-8-0"></span>**DEPOSER UNE PRODUCTION SUR LE SITE ACADEMIQUE**

# **QUEL TYPE DE PRODUCTION DEPOSER ?**

Toute forme de production est la bienvenue, à partir du moment où vous en êtes l'auteur. Il peut s'agir de séquences de cours, de documents de sensibilisation, d'exercices réalisés en TD, d'évaluations (sujets de bacs blancs)… l'emploi des TICE n'étant absolument pas une obligation.

Si votre production est contenue par un seul fichier, vous pourrez téléverser ce fichier directement sur le site académique. Si plusieurs fichiers sont nécessaires, il convient de les sélectionner et de les compresser en utilisant un logiciel de compression tel que ZIP [\(site de téléchargement\)](http://www.version-gratuit.com/zip/) ou 7-ZIP [\(téléchargement ici\)](http://www.7-zip.org/).

Si vous ne savez pas ou ne pouvez pas compresser vos fichiers, vous pouvez les envoyer en pièce jointe par mail à l'adresse suivante : [jmarseillac@ac-toulouse.fr](mailto:jmarseillac@ac-toulouse.fr)

# <span id="page-9-0"></span>**OU ET COMMENT DEPOSER UNE PRODUCTION ?**

1. Se rendre sur l[e site académique](http://automne-ses.ac-toulouse.fr/) puis cliquer sur

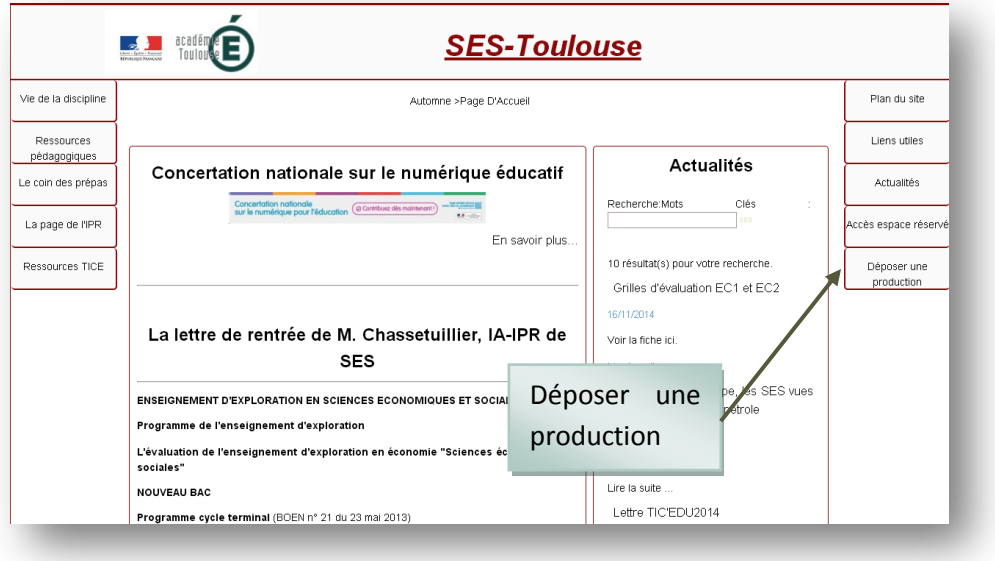

2. Connectez vous en utilisant l'identifiant et le mot de passe génériques qui vous ont été communiqués par mail.

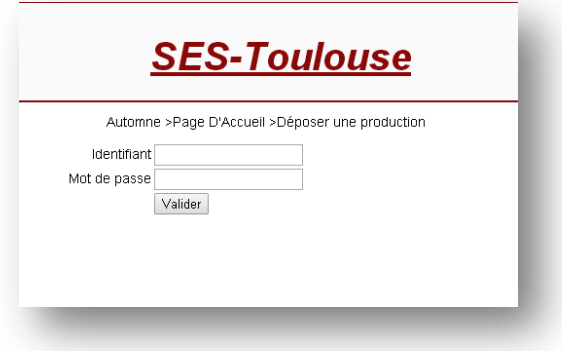

3. Complétez le questionnaire de dépôt le plus précisément possible.

Ce questionnaire nous permet de connaître avec précision le cadre d'utilisation de votre production. L'exactitude des détails fournis simplifiera aussi bien son référencement dans notre site (et dans Edubase) que la recherche des collègues intéressés.

4. Téléversez votre production (cliquez sur « Choisissez un fichier ») et « Envoyer ».

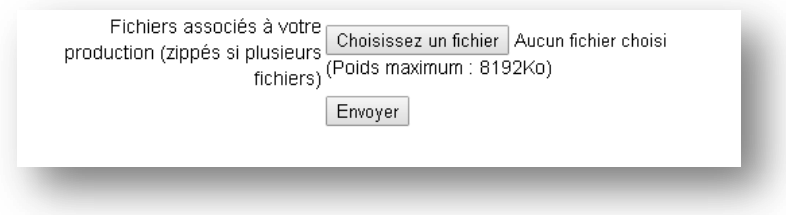

Un délai de 15 jours est nécessaire entre le dépôt et la publication sur le site académique. Votre production sera accompagnée d'une fiche synthétique que vous retrouverez dans nos ressources et elle sera référencée dans EDUBASE. Elle figurera également dans le prochain « Courrier du IATICE ».

# <span id="page-10-0"></span>**RESSOURCES SUR LE NET**

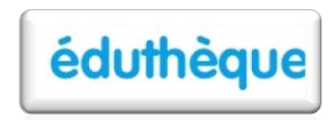

Eduthèque est un « portail » réservé aux e[nseignants et qui donne a](http://www.edutheque.fr/presentation.html)ccès à de très nombreuses ressources d'un grand nombre de sites (en particulier le site.tv , l'INA et prochainement Arte).

Le principe est simple : une fois inscrit sur le portail Eduthèque (une adresse académique ac-toulouse.fr est nécessaire), vous avez accès à l'offre de tous les sites partenaires sans avoir à vous réauthentifier

Pour en savoir plus, cliquez sur l'image Eduthèque.

## <span id="page-11-1"></span><span id="page-11-0"></span>**DES VIDEOS DE S.E.S : UNE PRATIQUE DE « LA CLASSE INVERSEE »**

**Par CUPERTY Patrice**, enseignant de Sciences économiques et sociales au lycée V.Hugo de Colomiers. Site internet : [www.esprod.fr](http://www.esprod.fr/)

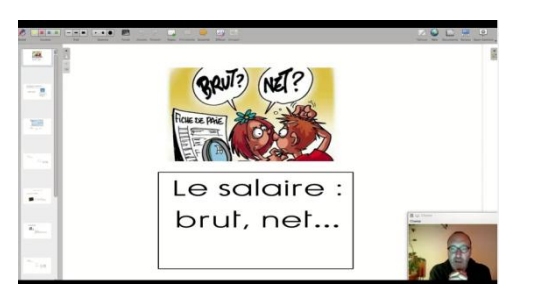

Enseignant depuis 6 ans au lycée V.Hugo de Colomiers, je suis confronté à un public très hétérogène. L'écart est impressionnant entre quelques excellents élèves de classes européennes et d'autres en grande difficulté. Il faut préciser que la filière STMG n'est pas présente dans notre établissement, ce qui n'est pas sans conséquence sur l'orientation dans la filière E.S.

Suite à la lecture de travaux encourageants sur la pédagogie de « la classe inversée », j'ai entrepris depuis quelques mois de réaliser de courtes vidéos. Si certaines abordent les épreuves de S.E.S au Bac ou conseillent l'orientation, la plupart présentent des notions de la matière. Les vidéos peuvent être employées, tant pour introduire une notion par exemple « l'inflation » en première - que pour la réviser en terminale. La définition des termes clé et / ou la formule essentielle accompagnée d'un petit exercice constituent le cœur des vidéos. Il s'agit de préparer les bases de la séance (en général un T.D en demi-groupe) avec prise de notes sur la vidéo. Il m'est aussi possible de poser une question complémentaire à laquelle les élèves doivent répondre à partir de la vidéo.

Les élèves accèdent aux vidéos depuis mon site internet: [http://www.esprod.fr/?p=1419.](http://www.esprod.fr/?p=1419) Ils ont par ailleurs l'habitude de l'utiliser pour préparer les devoirs surveillés, remplir le cahier de texte, réfléchir sur l'orientation… Ma pédagogie évolue donc peu à peu à partir des retours d'élèves, voire de parents. Les vidéos restent en terme technique, celles d'un amateur, quoique cela ne semble pas déranger les élèves. Je travaille avec le système d'exploitation Linux mais on peut

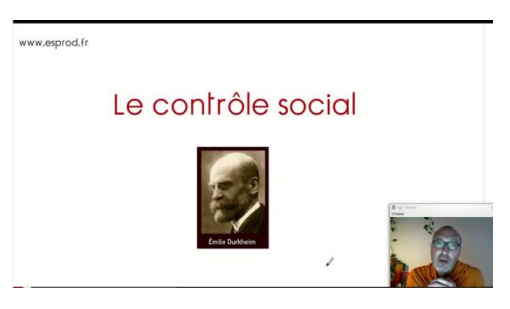

réaliser aisément des vidéos sur Windows ou Mac. Tous les systèmes proposent des logiciels gratuits et plutôt faciles à utiliser.

#### <span id="page-11-2"></span>**QUELS SONT LES AVANTAGES ?**

- $\Rightarrow$  Cette pratique est proche de celle d'une partie des élèves qui ont l'habitude des tutoriels (guides pratiques) sur les réseaux vidéos sociaux type youtube ou dailymotion.
- $\Rightarrow$  On peut visionner la vidéo à volonté et à un rythme qui convient à chacun, ce qui peut être intéressant pour un élève un peu timide qui n'oserait pas forcément poser une question en classe.
- $\Rightarrow$  Les élèves à mémoire visuelle ou auditive peuvent y trouver leur compte.
- $\Rightarrow$  Cela permet une variation du support de travail avec les élèves en complétant les documents polycopiés ou le manuel.

#### <span id="page-11-3"></span>**QUELS TYPES DE LOGICIELS A EXPLOITER ?**

- $\Rightarrow$  Capture vidéo de l'écran (« Kazam » sous Linux).
- $\Rightarrow$  Fenêtre de la webcam en bas à droite de l'écran (« Cheese » sous Linux).
- $\Rightarrow$  Un tableau blanc interactif (« Open-Sankoré » existe pour tous les systèmes d'exploitation) pour des diapos très visuelles.
- $\Rightarrow$  Cartes mentales (« X-Mind » existe pour tous les systèmes d'exploitation) pour des schémas assez complets.

### <span id="page-12-0"></span>**QUEL TEMPS DE TRAVAIL PREVOIR ?**

Environ 3 à 4 heures pour une vidéo de 4 à 8 minutes (maximum de capacité d'attention des élèves !). Préparation de la vidéo (de 1h30 à 2h30) : sélection des documents, définitions, exercices… puis montage du diaporama ou de la carte mentale.

Réalisation de la vidéo qui nécessite souvent quelques répétitions (de 30 minutes à 1h00).

Mise en ligne de la vidéo sur un réseau social (30 minutes).

Il est encore un peu tôt pour dresser un bilan détaillé de cette pratique mais elle m'a aidé à renouveler ma pédagogie, mon intérêt pour l'enseignement ainsi que mes rapports avec les élèves.

### <span id="page-12-1"></span>**RESSOURCES DISPONIBLES**

Vous retrouverez la liste des vidéos de Patrice Cuperty, et bien d'autres ressources disponibles sur son site, à cette adresse **:** [http://www.esprod.fr/?p=1419.](http://www.esprod.fr/?p=1419)

Sa page youtube regroupe également l'ensemble de ses vidéos, vous pouvez y accéder [en cliquant ici.](https://www.youtube.com/channel/UCK3pH3UwymnU96nfmU8m-AQ/videos)

Il existe plusieurs logiciels de capture vidéo gratuits ou libres: Kazam pour Linux, CamStudio ou Webinaria pour Windows, Screen Capture Studio pour Mac.

Logiciels de cartes mentales : Xmind, d'autres logiciels existent, retrouvez-les sur notr[e site académique.](http://automne-ses.ac-toulouse.fr/web/965-cartes-heuristiques.php)